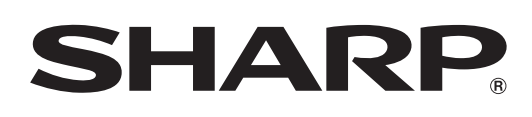

# **LC-24LE430M LC-32LE430M LC-40LE430M**

**LCD COLOUR TELEVISION TÉLÉVISEUR COULEUR À ÉCRAN CRISTAUX LIQUIDES (LCD) TELEVISOR DE CRISTAL LÍQUIDO**

OPERATION MANUAL MODE D'EMPLOI MANUAL DE OPERAÇÃO

# **AQUOS**

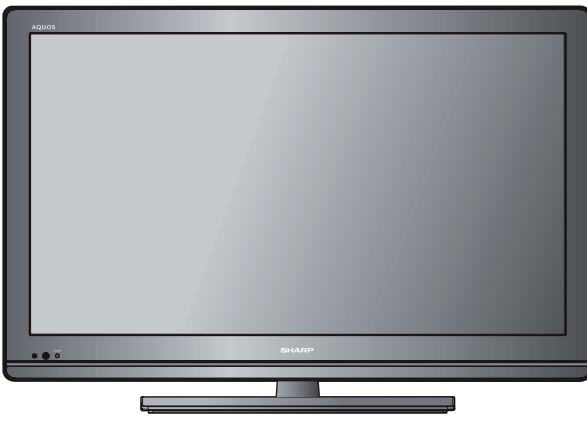

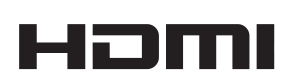

**SſSC** 

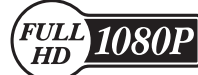

**Only for LC-24LE430M/LC-40LE430M Seulement pour LC-24LE430M/LC-40LE430M Apenas para LC-24LE430M/LC-40LE430M**

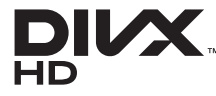

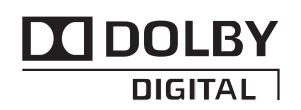

Printed in Malaysia Imprimé en Malaisie Impresso na Maláysia TINS-F287WJN1 11P06-MA-NP

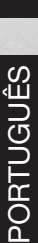

FRANÇAIS

# **Accessoires fournis**

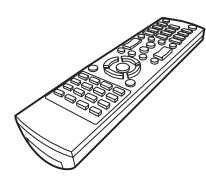

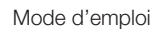

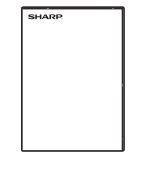

Télécommande  $Pile$  Pile de type « AAA »  $(\times 2)$ 

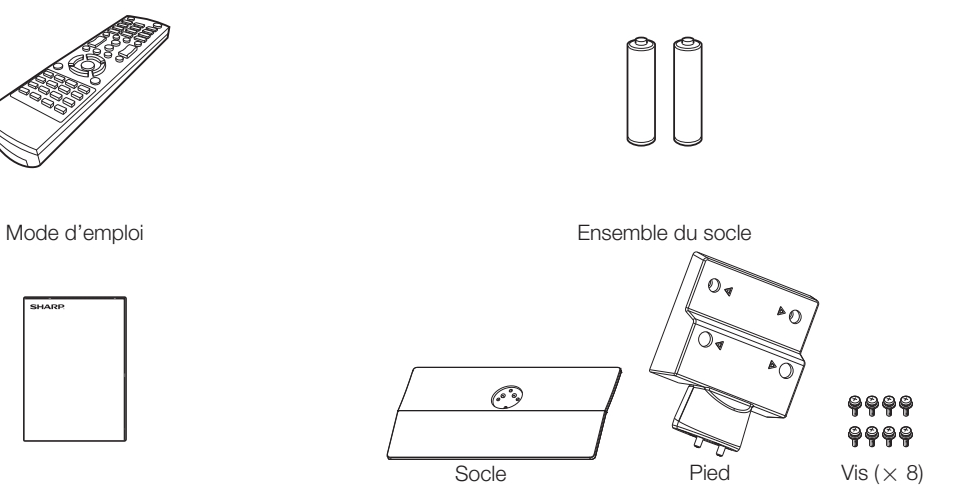

# **Table des matières**

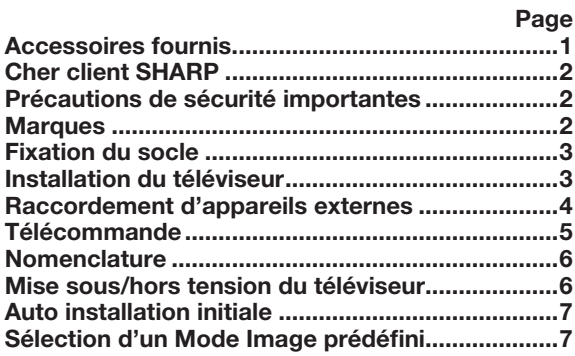

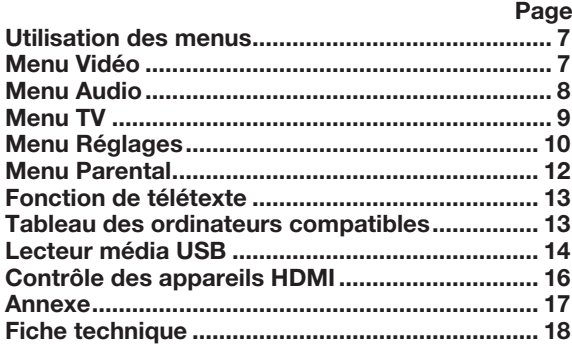

# **Cher client SHARP**

**Nous vous remercions pour votre achat de ce téléviseur couleur à cristaux liquides SHARP. Pour en assurer la sécurité et le bon fonctionnement pendant de longues années, veuillez lire attentivement les Précautions de sécurité importantes avant de l'utiliser.**

# **Précautions de sécurité importantes**

- Nettoyage Débranchez le cordon secteur de la prise électrique avant de nettoyer l'appareil. Nettoyez le produit à l'aide d'un chiffon doux humide. N'utilisez pas de produits de nettoyage liquides ou en aérosol, ou encore de chiffons imbibés de produits nettoyants, car vous risqueriez d'endommager le produit.
- Eau et humidité N'utilisez pas l'appareil à proximité de l'eau, près d'une baignoire, d'un lavabo, d'un évier, d'une machine à laver, d'une piscine et dans un sous-sol humide.
- Ne placez pas de vases ou tout autre récipient rempli d'eau sur cet appareil.
- L'eau pourrait se renverser sur celui-ci et entraîner un incendie ou une électrocution.
- Support Ne placez pas l'appareil sur un chariot, un support, un trépied ou une table instable. Ceci risquerait de causer la chute de l'appareil et de provoquer par là des blessures graves et d'endommager l'appareil. Utilisez uniquement un chariot, un support, un trépied, une applique ou une table recommandés par le fabriquant ou vendus avec l'appareil. Pour monter l'appareil sur un mur, suivez les instructions du fabricant. N'utilisez que du matériel recommandé par ce dernier.
- Pour déplacer l'appareil placé sur un chariot, procédez au transport avec précaution. Des arrêts brusques, une force excessive ou des irrégularités de la surface du sol peuvent provoquer la chute de l'appareil.
- Ventilation Les évents et autres ouvertures du coffret sont destinés à la ventilation. Ne les recouvrez pas et ne les bloquez pas car une ventilation insuffisante risque de provoquer une surchauffe et/ou de réduire la durée de vie de l'appareil. Ne placez pas l'appareil sur un lit, un sofa, un tapis ou une autre surface similaire risquant de bloquer les ouvertures de ventilation. Ce produit n'est pas conçu pour être encastré ; ne le placez pas dans des endroits clos comme une bibliothèque ou une étagère, sauf si une ventilation adéquate est prévue ou si les instructions du fabricant sont respectées.
- Le panneau LCD utilisé dans cet appareil est en verre. Il peut par conséquent se briser si l'appareil subit un choc violent ou s'il entre en contact avec un objet pointu. Veillez à ne pas vous blesser avec des éclats de verre si le panneau LCD vient à se briser.
- Sources de chaleur Éloignez l'appareil des sources de chaleur comme les radiateurs, les chauffages et autres appareils produisant de la chaleur (y compris les amplificateurs).
- Afin d'empêcher tout incendie, ne placez jamais une bougie ou autres flammes nues au dessus ou près de l'ensemble du téléviseur.
- Pour éviter les risques d'incendie ou d'électrocution, ne placez pas le cordon d'alimentation sous le téléviseur ou sous des objets lourds.
- Ne placez aucun objet lourd sur cet appareil et ne vous appuyez pas dessus. Vous risquez de vous blesser si l'appareil bascule. Soyez particulièrement vigilant en présence d'enfants ou d'animaux.
- Avec ses quelques 1 049 088 (seulement pour LC-32LE430M)/2 073 600 (seulement pour LC-24LE430M/LC-40LE430M) pixels, le panneau LCD est un pro duit de très haute technologie offrant une qualité d'image inégalée. Dû au grand nombre de pixels, un certain nombre de pixels non actifs peuvent apparaître occasionnellement à l'écran sous la forme de point fixe bleu, vert ou rouge.

Ceci rentre dans les spécifications du produit et ne constitue pas un défaut.

- **Précautions lors du transport du téléviseur** Lorsque vous transportez le téléviseur, vous ne devez pas le saisir par l'écran ni vous appuyer dessus. Veillez à toujours le transporter à deux, en le tenant à deux mains — une main de chaque côté du téléviseur.
- N'affichez pas une image fixe pendant une période prolongée, sous peine de laisser une image rémanente à l'écran.
- Installez l'appareil de façon à pouvoir débrancher facilement le cordon d'alimentation de la prise secteur ou de la borne d'entrée AC INPUT située à l'arrière de l'appareil.

# **Marques**

- TruSurround HD, SRS et le symbole  $\bullet$  sont des marques de commerce de SRS Labs, Inc. La technologie TruSurround HD est incorporée sous licence de SRS Labs, Inc.
- · SRS TruSurround HD™ crée un son d'ambiance immersif avec une multitude de fonctions, à partir de deux haut-parleurs, avec des basses riches, des hautes fréquences détaillées et un dialogue clair.
- Fabriqué sous licence de Dolby Laboratories. « Dolby » et le sigle double-D sont des marques de commerce de Dolby Laboratories.
- « HDMI, le logo HDMI et High-Definition Multimedia Interface sont des marques ou des marques déposées de HDMI Licensing LLC aux États-Unis et dans d'autres pays. »
- · DivX®, DivX Certified® et les logos associés sont des marques de commerce de Rovi Corporation ou des sociétés affiliées; leur utilisation est protégée par une licence.
- À PROPOS DE DIVX VIDEO : DivX® est un format vidéo numérique créé par DivX LLC, fi liale de Rovi Corporation. Il s'agit d'un appareil DivX Certified® capable de lire des supports vidéo DivX. Visitez le site divx.com pour obtenir plus d'informations et accéder aux outils logiciels permettant de convertir vos fichiers en films DivX.
- À PROPOS DE LA FONCTION VIDÉO DIVX À LA DEMANDE : cet appareil DivX Certified® doit être enregistré pour pouvoir lire les films acquis à l'aide de la fonction Vidéo DivX à la demande (VOD). Pour obtenir votre code d'enregistrement, recherchez la section DivX VOD dans le menu de configuration de votre appareil. Rendez-vous sur le site vod.divx.com pour plus d'informations sur la procédure d'inscription.

# **Fixation du socle**

- Avant de poser (ou déposer) l'ensemble du socle, débranchez le cordon secteur de la prise électique.
- Avant de fixer le socle, placez un coussin moelleux sur le sol pour y poser le téléviseur. Ceci lui évitera d'être endommagé.
- **1** Vérifiez que les vis sont fournies avec le téléviseur.  $Vis (×8)$

(utilisées à l'étape 2 et 3)

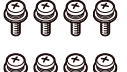

- 
- **2** Fixez le pied sur le socle, insérez et serrez les 4 vis dans les 4 orifices prévus à cet effet sur le socle  $(1)$ ).
- **3** Fixez le pied à l'arrière du téléviseur, insérez les 4 vis dans les 4 orifices figurant sur le pied et serrez-les.  $(2)$

**REMARQUE** 

• Pour retirer le socle, suivez les mêmes étapes dans l'ordre inverse.

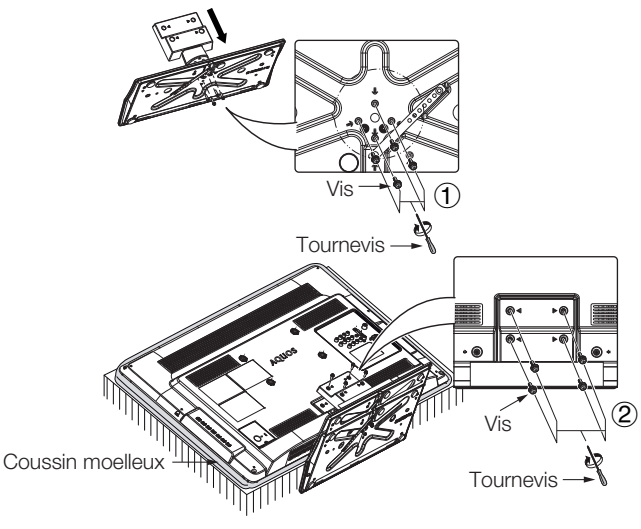

# **Installation du téléviseur**

### **Raccordement du câble d'antenne**

Pour obtenir des images plus nettes, utilisez une antenne externe.

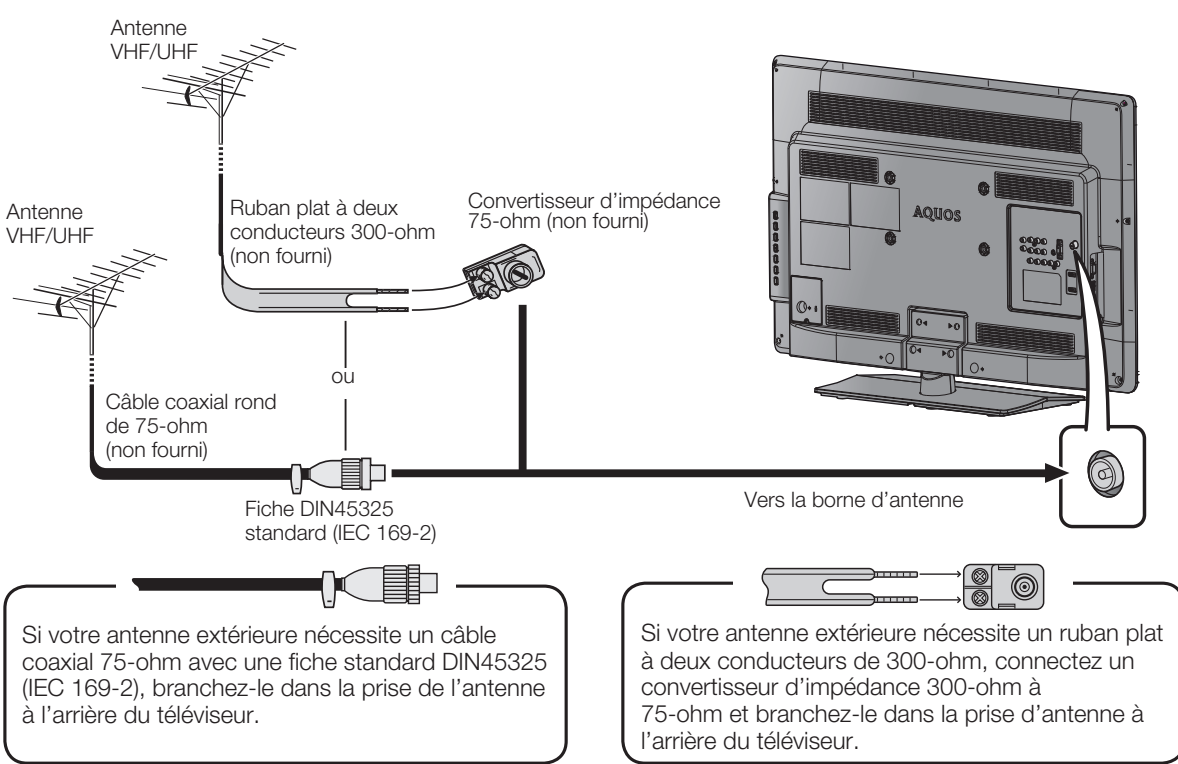

### **ATTENTION**

• **POUR ÉVITER LES RISQUES D'ÉLE CTROCUTION, NE BOUTONZ PAS LES PIÈCES NON-ISOLÉES DES CÂBLES LORSQUE LE CORDON SECTEUR EST BRANCHÉ.**

• Les illustrations utilisées à travers ce manuel se basent sur le modèle LC-32LE430M.

# **Raccordement d'appareils externes**

Vous pouvez raccorder de nombreux types d'équipements externes à votre téléviseur, notamment un magnétoscope, une console de jeux, un caméscope, un lecteur DVD, un décodeur télévision numérique et un ordinateur. Pour afficher les images des sources externes, sélectionnez la source d'entrée à l'aide de la bouton **INPUT** de la télécommande ou du bouton **INPUT** sur le téléviseur.

#### **AUTENTION**

- Pour protéger vos équipements, veillez à toujours mettre le téléviseur hors tension avant de raccorder un magnétoscope, une console de jeux, un caméscope, un lecteur DVD, un décodeur TN, un ordinateur ou un autre appareil.
- Consultez la documentation correspondante (magnétoscope, lecteur DVD, etc.) avant de procéder aux raccordements.

#### **Raccordement d'un magnétoscope, d'une console de jeux ou d'un caméscope**

Vous pouvez raccorder un magnétoscope, une console de jeux, un caméscope ou d'autres appareils aux bornes INPUT 4/INPUT 5 ou INPUT 6.

#### **Utilisation d'un câble A/V composite (en vente dans le commerce)**

#### **Utilisation d'un câble composant (en vente dans le commerce)**

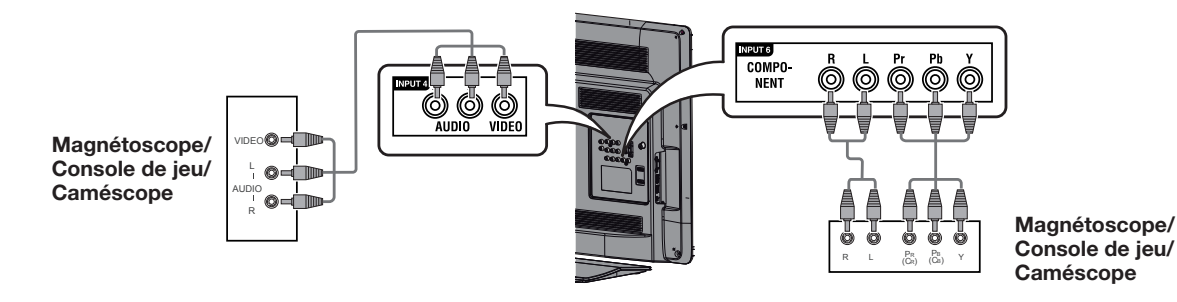

#### **Raccordement d'un lecteur DVD ou d'un décodeur TN**

Vous pouvez utiliser les bornes INPUT 1/INPUT 2/INPUT 3 (HDMI), INPUT 6 pour raccorder un lecteur DVD, un décodeur TN ou d'autres équipements audiovisuels.

#### **Utilisation d'un câble composant (en vente dans le commerce)**

#### **Utilisation d'un câble certifié HDMI (en vente dans le commerce)**

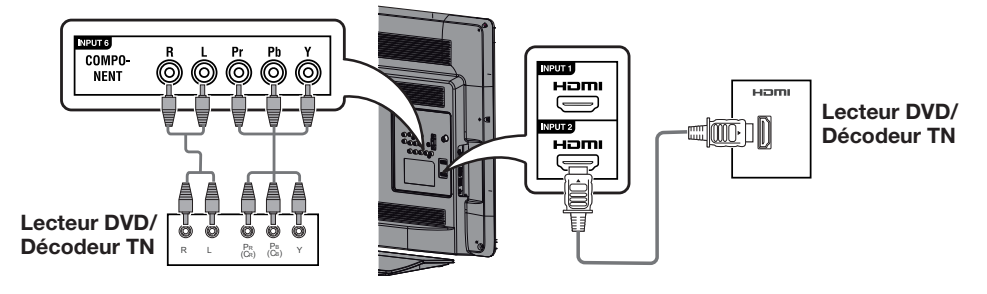

#### **Branchement d'un ordinateur**

Utilisez les bornes INPUT 7 (PC) pour raccorder un ordinateur.

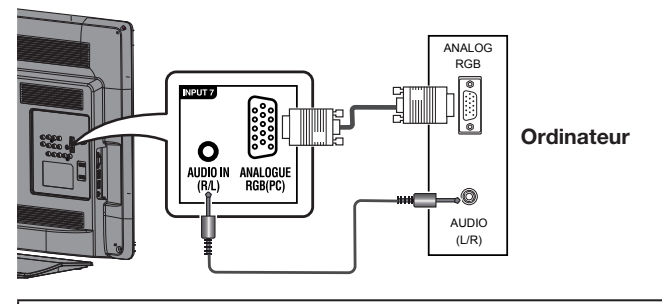

• Les illustrations utilisées à travers ce manuel se basent sur le modèle LC-32LE430M.

# **Télécommande**

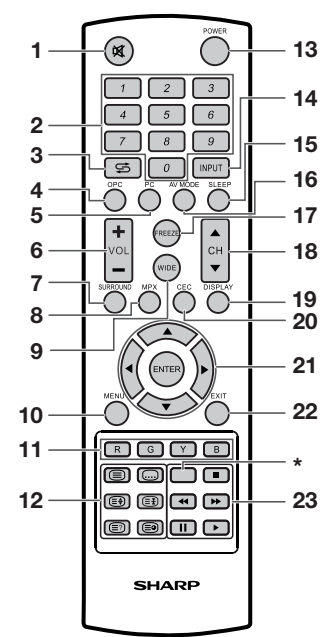

#### **1** e **(Sourdine)**

Appuyez sur  $\mathbb{R} \to \mathsf{L}$ e son est coupé. Appuyez à nouveau sur  $\overrightarrow{ax} \rightarrow$  Le son est rétabli.<br>2  $0 - 9$ 

#### **2 0 – 9**

Pour sélectionner le canal.

- Mode TÉLÉTEXTE : pour sélectionner une page. (Voir page 13.)<br> **3**  $\leq$  **Flachback 3** A **(Flashback)**
- Appuyez sur S pour revenir au canal ou au mode d'entrée externe précédemment sélectionnés.
- **4 OPC**

 Pour activer et désactiver la commande d'image optique. (Voir page 8.)

- **5 PC**
- Pour sélectionner directement la borne PC.

#### 6 VOL+/VOL-

Pour régler le volume.

- (**VOL**k) Augmentez le volume.
- **(VOL** ) Pour réduire le volume.

**7 SURROUND** Sélectionnez le réglage SRS TS HD. (Voir page 8.)

#### **REMARQUE**

Ces touches ne fonctionnent pas sur ce modèle.

#### **Insertion des piles**

Avant d'utiliser votre téléviseur pour la première fois, insérez deux piles de type « AAA » (fournies). Lorsque les piles sont épuisées et que la télécommande ne fonctionne plus, remplacez les piles par des piles format « AAA » neuves.

**1** Ouvrez le couvercle du compartiment des piles.

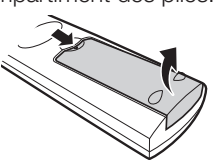

**2** Insérez les deux piles de type « AAA »

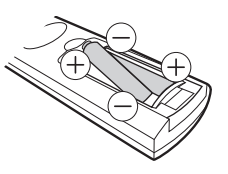

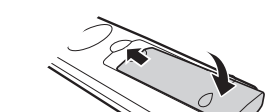

**3** Refermez le couvercle.

• Placez les piles en faisant correspondre leurs bornes avec les indications  $(+)$  et  $(-)$  dans le compartiment des piles.

#### **AUP** ATTENTION

- Les piles (ou le bloc-piles) ne doivent pas être exposées à une source de chaleur excessive, telle que les rayons du soleil, un feu, etc.
- Si vous prévoyez de ne pas utiliser la télécommande pendant une période prolongée, retirez les piles.

fournie.

- N'exposez pas la télécommande à des chocs. Ne la trempez pas non plus dans des liquides et ne la placez pas dans des endroits très humides.
- N'installez pas, ni n'exposez la télécommande directement au soleil. La chaleur risquerait de la déformer.
- **8 MPX**
- Pour sélectionner le mode de son multiplex.
- **9 WIDE**
- Pour changer de mode écran. (Voir page 10.)
- **10 MENU** Pour afficher l'écran de menu.
- **11 Couleur (Rouge/Vert/Jaune/Bleu)**
- Mode TÉLÉTEXTE : pour sélectionner une page. (Voir page 13.)
- **12** m **(TÉLÉTEXTE),** k **(Affi cher le texte masqué du TÉLÉTEXTE),** [ **(SOUS-TITRES pour TÉLÉTEXTE),** 3 **(Maintenir),** 1 **(Sous-page),** v **(Haut/Bas/Entier)** À utiliser pour le mode TÉLÉTEXTE. (Voir page 13.)
- **13 POWER (mise sous/hors tension)** Pour mettre le téléviseur sous/hors tension. (Voir page 6.) **14 INPUT (SOURCE ENTRÉE)**
- Sélectionnez une source d'entrée.

#### **15 SLEEP**

Pour régler la Minuterie d'extinction. (Voir page 11.)

#### **16 AV MODE**

Sélectionnez un réglage audio et vidéo. (Voir page 7.)

#### **17 FREEZE**

- 
- Pour figer une image en mouvement sur l'écran. • FREEZE s'applique uniquement à une chaîne de télévision.
- **18 CH**a**/CH**b
	- Mode d'entrée TV: pour sélectionner le canal.
	- (**CH**a) Pour sélectionner les numéros de canal suivants.
	- (**CH**b) Pour sélectionner les numéros de canal précédents.
	- Mode TÉLÉTEXTE: pour sélectionner une page. (Voir page 13.)

#### **19 DISPLAY**

Pour afficher les informations sur le canal ou les informations sur l'entrée.

#### **20 CEC**

 En reliant un appareil HDMI compatible avec la fonction CEC (comme un lecteur DVD) au téléviseur au moyen d'un câble certifié HDMI, vous pouvez contrôler l'appareil avec la télécommande du téléviseur. (Voir page 16.)

#### **21** a**/**b**/**c**/**d **(Curseur)**

Sélectionne la rubrique désirée sur l'écran de réglage.

#### **ENTER**

Pour exécuter une commande.

# **22 EXIT**

Pour revenir à l'écran par défaut ou à l'écran du menu précédent.

#### **23 ▶/■/II/<K/▶**

Utilisé pour l'équipement externe HDMI doté d'une fonction CEC et d'un lecteur multimédia USB.

# **Nomenclature**

### **Téléviseur (Avant)**

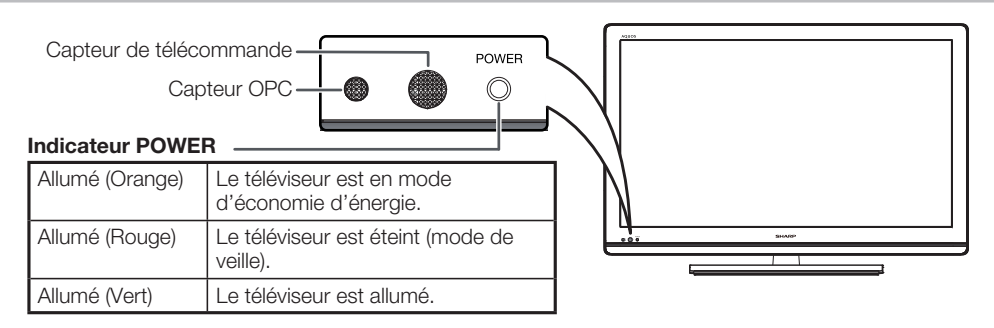

### **Téléviseur (Arrière)**

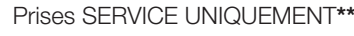

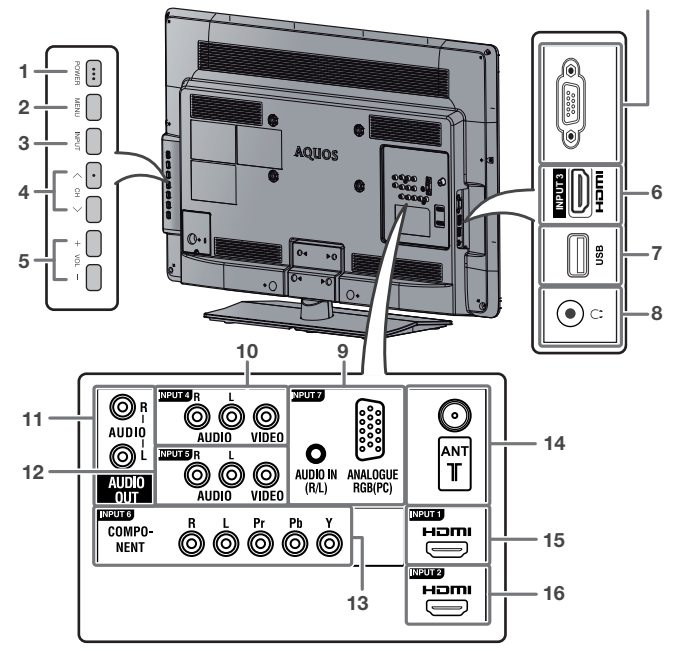

- **1** Bouton **POWER** (mise sous/hors tension)
- **2** Bouton **MENU**
- **3** Bouton **INPUT**
- **4** Boutons de sélection des canaux vers le haut  $(\bigwedge)'$  vers le bas  $(\bigvee)$
- **5** Boutons de réglage du volume  $(+)/(-)$
- **6** Prise INPUT 3 (HDMI)
- **7** Prise USB**\***
- **8** Prise pour écouteurs ( $\phi$  3,5 mm)
	- Les haut-parleurs ne sortent pas de volume lorsque des écouteurs sont branchés.
- **9** Prises INPUT 7 (PC)
- **10** Prises INPUT 4
- **11** Prises AUDIO OUT
- **12** Prises INPUT 5
- **13** Prises INPUT 6
- **14** Borne d'entrée d'antenne
- **15** Prise INPUT 1 (HDMI)
- **16** Prise INPUT 2 (HDMI)
- **\*** Utilisation de la borne USB pour lecteur média USB. (Voir page 14.)
- **\*\*** En règle générale, ne raccordez rien à cette borne, car elle est réservée aux techniciens.

• Les illustrations dans ce mode d'emploi sont fournis à titre explicatif et peuvent être légèrement différents des opérations réelles. • Les illustrations utilisées à travers ce manuel se basent sur le modèle LC-32LE430M.

# **Mise sous/hors tension du téléviseur**

### **Allumer/éteindre le téléviseur**

#### **• Mise sous tension**

Appuyez sur **POWER**. (Après quelques secondes, une image apparaît et le son est émis.)

#### **• Mise hors tension**

Éteignez-le en appuyant sur **POWER**.

#### **REMARQUE**

- Si vous prévoyez de ne pas utiliser le téléviseur pendant une période prolongée, veillez à retirer le cordon secteur de la prise électique.
- La consommation est réduite lorsque le téléviseur est en mode de veille.

# **Auto installation initiale**

Lorsque vous mettez le téléviseur sous tension pour la première fois après l'achat, l'assistant d'installation automatique initial apparaît. Suivez les menus et procédez aux réglages nécessaires les uns après les autres.

- **1** Appuyez sur **POWER** du téléviseur. • L'assistant pour l'auto installation initiale apparaît.
- **2** Appuyez sur ▲/▼ pour sélectionner la langue de votre choix, et appuyez ensuite sur **ENTER**.
- **3** Appuyez sur  $\triangle$ / $\blacktriangledown$  pour sélectionner « MAISON » ou « MAGASIN », et appuyez ensuite sur **ENTER**.

Appuyez sur  $\triangle$ / $\nabla$  pour sélectionner le système sonore de votre choix, et appuyez ensuite sur **ENTER**.

Appuyez sur ▲/▼ pour sélectionner « Balayer » ou « Omett. le balayage », et appuyez ensuite sur **ENTER**.

- Si vous sélectionnez « Balayage » L'installation automatique est exécutée. Aucune action n'est requise lors de la recherche automatique.
- Si vous sélectionnez « Omett. le balayage », le balayage des canaux peut être réalisé à partir du Menu.

#### **REMARQUE**

- Mode MAISON: Les paramètres sont optimisés pour une visualisation normale à domicile et pour des économies d'énergie.
- Mode MAGASIN: Les paramètres sont conçus pour un impact maximal dans les démonstrations chez les détaillants.
- Pour passer du mode MAGASIN au mode MAISON, veuillez vous référer à la page 12 pour réinitialiser l'unité.

# **Sélection d'un Mode Image prédéfini**

Le « Mode Image » vous offre plusieurs options pour sélectionner celle convenant le mieux à l'environnement du système, qui peut varier selon la luminosité de la pièce, le type de programme regardé ou le type d'image entrée par un appareil externe.

# **1** Appuyez sur **AV MODE**.

**2** Le mode change à chaque fois que vous appuyez sur **AV MODE**.

• Vous pouvez également changer de mode dans le menu « Mode Image » sur l'écran du menu « Vidéo ».

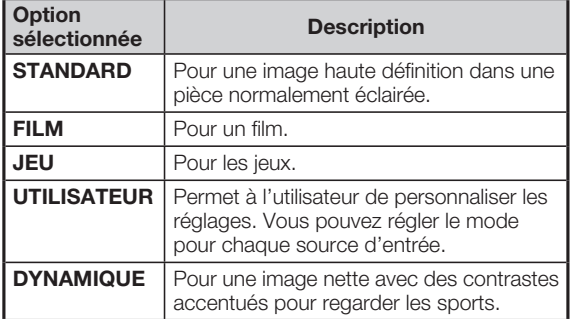

### **REMARQUE**

- Vous pouvez sélectionner un Mode Image différent pour chaque mode d'entrée. (Par exemple, sélectionnez STANDARD pour l'entrée TV et DYNAMIQUE pour l'entrée VIDEO.)
- Vous ne pouvez pas sélectionner le Mode Image (**AV MODE**) comme mode du Lecteur média USB.

# **Utilisation des menus**

- **1** Appuyez sur **MENU** pour afficher l'écran du MENU.
- **2** Appuyez sur  $\blacktriangleleft$  pour sélectionner le menu de votre choix. (Vidéo, Audio, TV, Réglages, Parental)
- **3** Appuyez sur  $\triangle$ / $\blacktriangledown$  pour sélectionner l'option de menu de votre choix.

Appuyez sur **ENTER** pour continuer, le cas échéant.

**4** Appuyez sur **△/▼** ou **◀/▶** pour sélectionner l'élément de votre choix ou réglez l'élément sur le niveau souhaité. Le cas échéant, appuyez sur **ENTER**.

# **Menu Vidéo**

**Réglages Mode Image** 

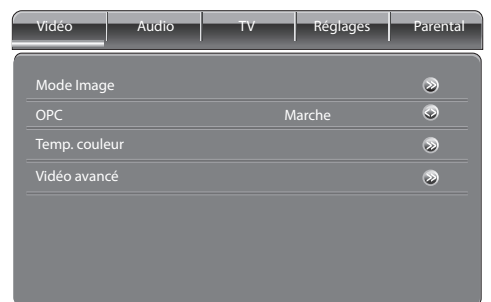

#### **Option sélectionnée Bouton < de Bouton > Rétroéclairage** L'écran s'assombrit L'écran s'illumine **Luminosité** Pour diminuer la luminosité Pour augmenter la luminosité **Contraste** | Pour diminuer le contraste Pour augmenter la contraste **Saturation** Pour diminuer la saturation des couleurs Pour augmenter la saturation des couleurs **TEINTE** Pour diminuer la teinte des couleurs Pour augmenter la teinte des couleurs **Netteté** Pour diminuer la netteté Pour augmenter la netteté

#### **REMARQUE**

• Pour réinitialiser tous les ajustements du Mode Image selon les réglages d'usine, appuyez sur  $\land$   $\lor$  pour sélectionner « Réinitialisation image », appuyez sur **ENTER**, appuyez sur </>> pour sélectionner « OK », et appuyez ensuite sur **ENTER**.

# **Menu Vidéo (Suite)**

#### **H** Réglage OPC (Optical Picture Control, contrôle  **d'image optique)**

Vous pouvez configurer le téléviseur de façon à régler automatiquement la luminosité de l'écran en fonction des conditions d'éclairage.

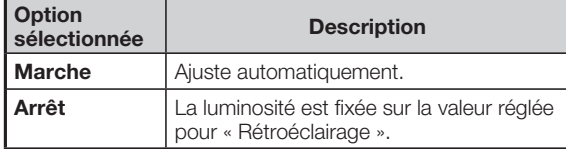

**REMARQUE** 

• Assurez-vous qu'aucun objet ne bloque le capteur OPC, ce qui pourrait avoir une incidence sur sa capacité à capter la lumière ambiante.

### H **Temp. couleur**

Réglez la température des couleurs pour recréer une image blanche optimale.

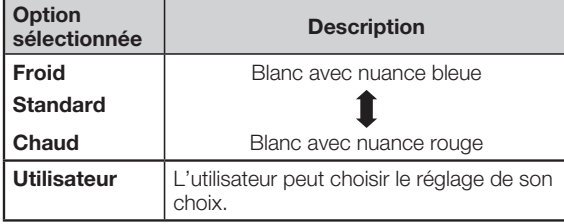

### H **Vidéo avancé**

#### **DNR (Réduction bruit)**

Pour réduire le bruit à l'écran et obtenir une image vidéo plus nette. (Auto, Arrêt, Faible, Moyen, Fort)

#### **MPEG NR**

Pour réduire le bruit des vidéos compressées au format MPEG. (Arrêt, Faible, Moyen, Fort)

#### **Cont. Luma adaptatif**

Vous pouvez ajuster la courbe de luminance afin d'améliorer le contraste. (Arrêt, Fai., Moyen, Fort)

#### **Ton chair**

Vous pouvez ajuster la couleur de la peau en fonction de vos préférences. (Arrêt, Fai., Moyen, Elevé)

#### **Mode Film DI**

Détecte automatiquement une source sous forme de film (codée à l'origine 24 ou 25 images par seconde, selon une fréquence verticale), l'analyse et recrée chaque image fixe du film pour une qualité d'image haute définition. (Auto, Arrêt)

#### **Etirement bleu**

Lorsque ce réglage est activé, l'image paraît plus blanche. (Marche, Arrêt)

# **Menu Audio**

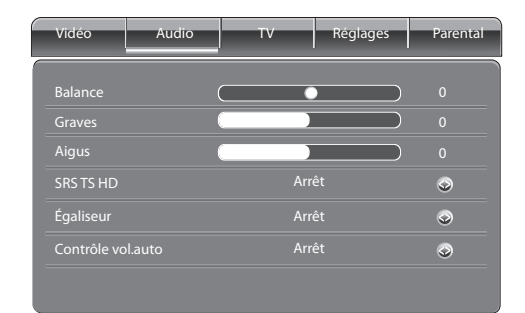

### **H** Réglages Audio

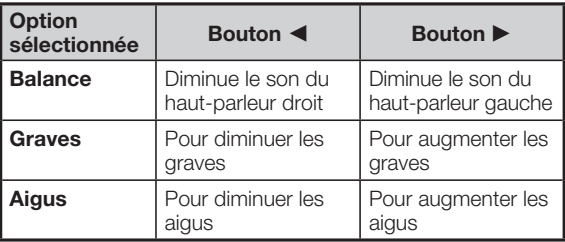

### ■ SRS TruSurround (TS) HD<sup>™</sup>

Vous pouvez profiter du son SRS TruSurround HD™, comme si vous étiez au cinéma.

#### **Utilisation du SRS TS HD sur l'écran du menu**

Vous pouvez produire des effets SRS TruSurround HDTM depuis les paramètres « Audio ».

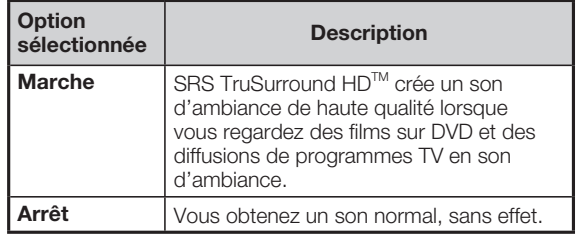

#### H **Égaliseur**

En fonction de l'émission, ce réglage modifie la réponse en fréquence du signal audio. (Arrêt, Rock, Pop, En direct, Dance, Techno, Classique, Doux)

### H **Contrôle vol.auto**

Le volume diffère selon les sources sonores, notamment lorsque vous regardez un film, puis des annonces publicitaires. Contrôle vol.auto remédie à ce problème en uniformisant les différents volumes. (Marche, Arrêt)

# **Menu TV**

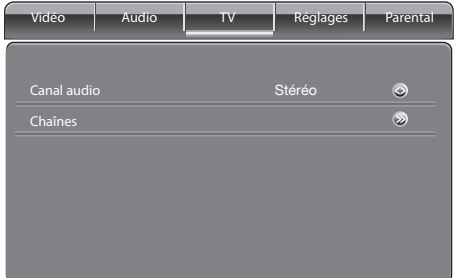

### H **Canal audio**

Vous pouvez passer d'un mode audio à un autre lorsque vous regardez une émission audio ou stéréo. (Stéréo, Dual1, Dual2, Mono) / (Diffusion stéréo NTSC, Mixte, Mono)

#### H **Chaînes**

#### **Balayage chaînes**

Vous pouvez aussi balayer automatiquement les chaînes en procédant comme indiqué ci-dessous.

- **1** Allez à « MENU » > « TV » > « Chaînes » > « Balayage chaînes », et appuyez ensuite sur **ENTER**.
- **2** Appuyez sur ▲/▼ pour sélectionner « Système TV ».
- **3** Appuyez sur  $\blacktriangleleft$  pour sélectionner les meilleurs systèmes TV (systèmes de diffusion) à recevoir. (Auto, B/G, A2 B/G, I, D/K, A2 D/K, A2 D/K1, A2 D/K2, M)
- **4** Appuyez sur **ENTER**.
- **5** Appuyez sur  $\blacktriangleleft$  pour sélectionner « OK », et appuyez ensuite sur **ENTER**. Le balayage des chaînes commence.

Aucune action n'est requise lors du balayage des chaînes.

#### **REMARQUE**

• Vérifiez le Système TV si le résultat sonore ne convient pas.

### **Mise à jour balay.**

Vous pouvez ajouter la chaîne en procédant à l'opération Mise à jour balay.. Servez-vous de ce menu pour inclure automatiquement de nouveaux services à l'issue de l'auto installation initiale.

• Commencez la recherche des chaînes après avoir sélectionné le système couleur et le système sonore.

### **Balayage analogique manuel**

Vous pouvez régler la fréquence à la position de votre choix.

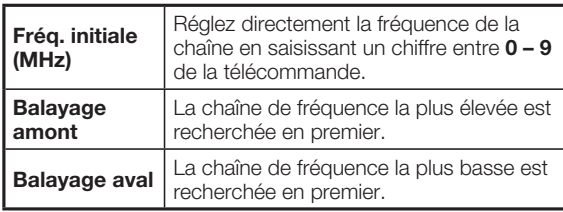

## **Omettre chaîne**

Les chaînes sélectionnées sont transmises par la touche CH  $\triangle$ / $\nabla$  même si une image est affichée sur l'écran du téléviseur.

- **1** Allez à « MENU » > « TV » > « Chaînes » > « Omettre chaîne », et appuyez ensuite sur **ENTER**.
- **2** Appuyez sur ▲/▼ pour sélectionner la chaîne à ignorer.
- **3** Appuyez sur **ENTER.**  $Si$   $\odot$  est affiché, la chaîne est définie sur OMETTRE.

### **Trier chaînes**

Vous pouvez trier les chaînes comme bon vous semble.

- **1** Allez à « MENU » > « TV » > « Chaînes » > « Trier chaînes », et appuyez ensuite sur **ENTER**.
- **2** Appuyez sur ▲/▼ pour sélectionner la chaîne à déplacer, et appuyez ensuite sur **ENTER**.  $\odot$  s'affiche alors.
- **3** Appuyez sur  $\triangle$ / $\blacktriangledown$  pour placer la chaîne à la position voulue, et appuyez ensuite sur **ENTER**.
- **4** Recommencez les étapes 2 et 3 jusqu'à ce que toutes les chaînes soient classées dans l'ordre désiré.

### **Edition chaînes**

Lorsqu'une chaîne de télévision transmet son nom de réseau, l'auto installation initiale détecte ces informations et lui attribue un nom. Toutefois, vous pouvez modifier les noms des chaînes.

- **1** Allez à « MENU » > « TV » > « Chaînes » > « Edition chaînes », et appuyez ensuite sur **ENTER**.
- **2** Appuyez sur ▲/▼ pour sélectionner la chaîne à modifier, et appuyez ensuite sur **ENTER**.
- **3** Appuyez sur  $\triangle$ / $\blacktriangledown$  pour sélectionner « Nom de chaînes » , et sélectionnez une à une les lettres du nouveau nom de la chaîne à l'aide des touches du tableau cidessous.

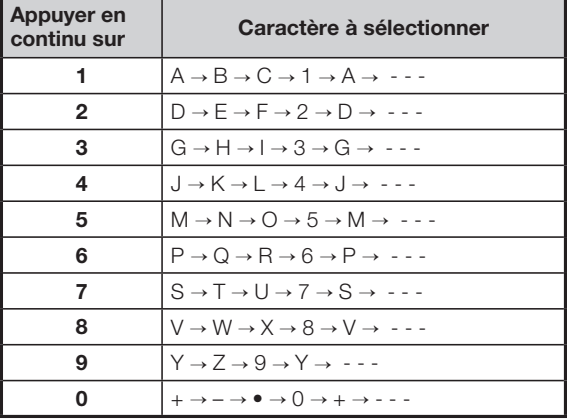

#### **REMARQUE**

• Si vous voulez supprimer un caractère, appuyez sur <

**4** Répétez l'opération jusqu'à ce que le nom soit correctement épelé.

# **Menu TV (Suite)**

### **Rég. fin chaînes analog.**

Vous pouvez régler la fréquence à la position de votre choix.

- **1** Allez à « MENU »  $>$  « TV »  $>$  « Chaînes »  $>$ « Rég. fin chaînes analog. », et appuyez ensuite sur **ENTER**.
- **2** Appuyez sur **△/▼** pour sélectionner la chaîne à régler finement, et appuyez ensuite sur **ENTER**.
- **3** Aiustez la fréquence en appuyant sur  $\triangleleft$  en vous aidant de l'image en arrière-plan et appuyez ensuite sur **ENTER** pour valider la fréquence.

#### **Effacer la liste des canaux**

La liste des canaux est réinitialisée et effacée.

- **1** Allez à « MENU » > « TV » > « Chaînes » > « Effacer la liste des canaux », et appuyez ensuite sur **ENTER**.
- **2** Appuyez sur  $\blacktriangleleft$  pour sélectionner « OK », et appuyez ensuite sur **ENTER**.

### **Système couleur**

Vous pouvez changer le système couleur et en adopter un qui est compatible avec l'image à l'écran.

- **1** Allez à « MENU » > « TV » > « Chaînes » > « Balayage chaînes », et appuyez ensuite sur **ENTER**.
- **2** Appuyez sur ▲/▼ pour sélectionner « Système couleur ».
- **3** Appuyez sur  $\blacktriangleleft$  pour sélectionner le meilleur système de réception couleur. (Auto, PAL, SECAM, NTSC3.58, NTSC4.43, PAL-60)
- **4** Appuyez sur **ENTER**.
- **5** Appuyez sur  $\blacktriangleleft/\blacktriangleright$  pour sélectionner « OK », et appuyez ensuite sur **ENTER**.

#### **REMARQUE**

• Si « Auto » est sélectionné, le système couleur pour chaque canal est automatiquement réglé. Si une image n'est pas nette, sélectionnez un autre système couleur (« PAL », « NTSC4.43 » par ex.).

# **Menu Réglages**

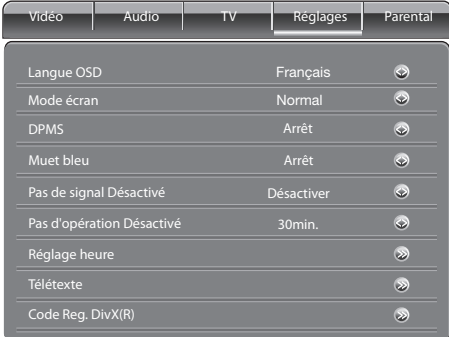

#### **H** Langue OSD

Sélectionnez parmi les 10 langues: Anglais, Français, Portugais, Arabe, Perse, Chinois simplifié, Thai, Vietnamien, Indonésien et Russe.

#### H **Mode écran**

Vous pouvez sélectionner plusieurs formats d'image en fonction du type d'image.

- **1** Appuyez sur **WIDE**.
	- Le menu MODE ÉCRAN s'affiche.
	- Le menu énumère les options du mode grand écran sélectionnables pour le type de signal vidéo actuellement reçu.
- **2** Appuyez sur **WIDE** ou  $\blacktriangleleft/\blacktriangleright$  lorsque le menu Mode écran est encore à l'écran.
	- Lorsque vous sélectionnez une option, le mode correspondant est immédiatement affiché sur le téléviseur.

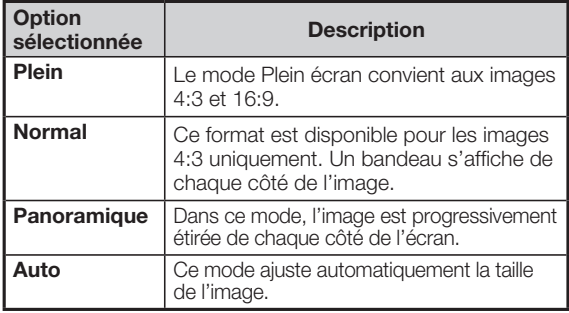

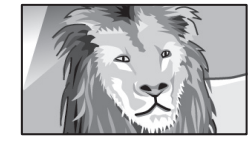

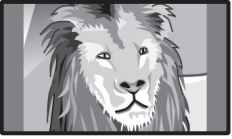

Image 4:3 en mode « Panoramique »

Image 4:3 en mode « Normal »

**REMARQUE** 

• Il est possible que certains formats d'image ne soient pas disponibles selon le signal d'entrée.

### **H** DPMS (Display Power Management Signals)

Vous pouvez éteindre automatiquement le téléviseur lorsqu'aucune image ne s'affiche sur l'ordinateur. (Marche, Arrêt)

Si aucun signal n'est reçu pendant 40 secondes environ, le courant est coupé.

Lorsque vous commencez à utiliser l'ordinateur et que des signaux d'entrée sont à nouveau envoyés, le téléviseur s'allume.

# **Menu Réglages (Suite)**

### **H** Muet bleu

Fait automatiquement passer l'écran au bleu si les signaux d'une émisssion ne sont pas reçus. (Marche, Arrêt)

#### **Pas de signal Désactivé**

Vous pouvez configurer le téléviseur de façon à ce qu'il s'éteigne automatiquement au bout de 15 minutes lorsque le téléviseur ne reçoit plus de signaux, notamment lorsque l'émission de programmes est terminée. (Activer, Désactiver)

### **REMARQUE**

- « Désactiver » est la valeur prédéfinie par défaut.
- Il est possible que cette fonction ne soit pas disponible lorsqu'un programme se termine et que le téléviseur reçoit un signal d'entrée.

#### **Pas d'opération Désactivé**

Vous pouvez confiqurer le téléviseur de façon à ce qu'il se mette automatiquement hors tension lorsqu'aucune opération n'est effectuée pendant 3 heures. (30min., 3h., Désactiver)

#### **REMARQUE**

• « Désactiver » est la valeur prédéfinie par défaut.

### **H** Réglage heure

#### **Heure**

Cette horloge en temps réel doit être réglée pour pouvoir utiliser les options Minuterie activée et Minuterie désact.

#### **Synchronisation auto**

L'horloge en temps réel est automatiquement synchronisée par rapport à l'heure de la fonction Télétexte. (Marche, Arrêt)

- Date Spécifiez la date du jour : aaaa/mm/jj
- **Heure** Indiquez l'heure actuelle : hh:mm:ss

#### **Minuterie activée**

Allume automatiquement le téléviseur à l'heure indiquée. (Marche: tous les jours, Une fois : ponctuellement, Arrêt : fonction désactivée)<br>• Minuterie

Définissez l'heure de mise sous tension du téléviseur. hh:mm:ss

• **Activer le canal** Sélectionnez la chaîne voulue.

**REMARQUE**

- · Si la fonction HORLOGE n'est pas configurée, il est impossible de sélectionner Minuterie désact..
- Si Minuterie activée est sélectionnée, le témoin d'alimentation s'allume en orange à la mise hors tension (mode de veille).

### **Minuterie désact.**

Met automatiquement hors tension le téléviseur (mode de veille) à l'heure fixée.

• Minuterie Définissez l'heure d'arrêt du téléviseur. hh:mm:ss

#### **REMARQUE**

- Si la fonction HORLOGE n'est pas configurée, il est impossible de sélectionner Minuterie désact..
- La fonction Minuterie désact. est annulée si le téléviseur est hors tension (mode de veille).

### **H** Minuterie

Cette fonction est pratique si vous regardez la télévision dans votre chambre et risquez de vous endormir sans éteindre le poste.

(Arrêt/10Minutes/20Minutes/30Minutes/40Minutes/ 50Minutes/60Minutes/90Minutes/120Minutes) **REMARQUE**

• Sélectionnez « Arrêt » pour annuler la minuterie.

### **H** Minuterie auto

Cette fonction a pour but de limiter le temps de visionnage par les enfants à la plage horaire définie. (Arrêt/1 heure/ 2 heures/5 heures)

### H **Télétexte**

Vous pouvez sélectionner 6 types de groupes de langues: EUR OUEST, EUR EST, Arabique, Farsi, Grec, Cvrillique.

#### **REMARQUE**

• Le Télétexte peut s'afficher uniquement lorsqu'il est transmis par un réseau. Il ne sert pas à passer d'une langue à l'autre.

### **Code Reg. DivX(R)**

### H **Code VOD**

Vous devez visiter la page d'accueil du site de DivX pour enregistrer votre téléviseur. Veuillez suivre les instructions en ligne pour créer un compte DivX et un téléchargement de la vidéo d'enregistrement DivX. Votre enregistrement est terminé lorsque vous lisez la vidéo d'enregistrement à DivX sur le téléviseur.

### **Code désactiver VOD**

Vous pouvez trouver le code de dés-enregistrement (8 à 10 chiffres). Veuillez utiliser ce code de désactivation sur le site Web de DivX.

#### **REMARQU**

• Visitez le site http://vod.divx.com pour plus d'informations sur DivX® VOD.

### **H** Version supérieure

Cette fonction vous permet de mettre à jour le téléviseur avec la dernière version du logiciel au moyen d'un périphérique USB. Il est nécessaire de mettre à jour le logiciel par le biais de la prise USB.

- **1** Insérez la clé USB contenant le fichier de mise à jour logiciel, le téléviseur lit automatiquement le contenu de la clé USB.
- **2** Appuyez sur **INPUT** pour choisir une autre source d'entrée, allez à « Menu » > « Réglages » > « Version supérieure », et appuyez ensuite sur **ENTER**.

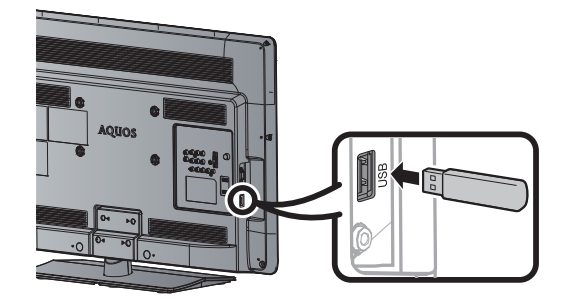

**3** Le téléviseur affiche un écran de confirmation pendant que les données du périphérique USB inséré sont vérifiées.

#### **AUP** ATTENTION

- Si les données ne sont pas compatibles avec le système, un message d'erreur s'affiche à l'écran. Répétez les étapes 1 à 3 après avoir appuyé sur **ENTER**.
- Lorsqu'un message d'erreur s'affiche, vérifiez si :
	- Le périphérique USB est fermement inséré.
	- La clé USB comprend plus de deux fichiers de mise à jour du logiciel.
	- Aucune donnée de mise à jour pour le système n'est présente dans la clé USB.
	- Le fichier de mise à jour du logiciel est corrompu.
	- Le fichier de mise à jour du logiciel n'est pas compatible avec le logiciel de votre téléviseur.
	- Le système actuel est identique aux données de mise à jour du système.

# **Menu Réglages (Suite)**

- **4** Le téléviseur affiche les informations sur la version logicielle après avoir vérifié les données.
- **5** Appuyez sur  $\triangle$ / $\blacktriangledown$  pour sélectionner « OUI » afin de mettre à jour le système, et appuyez ensuite sur **ENTER**.
- **6** La mise à jour commence automatiquement. À la fin de la mise à jour, retirez la clé USB. Éteignez le téléviseur et rallumez-le pour activer le nouveau micrologiciel.
	- Cette opération peut prendre un certain temps.

#### H **Version en cours**

Vous pouvez vérifier sur l'écran la version actuelle du logiciel.

#### H **Réini. par défaut**

Si vous effectuez des réglages complexes et ne parvenez pas à rétablir les valeurs normales de certains réglages, vous pouvez réinitialiser les réglages sur leurs valeurs par défaut définies en usine.

#### **REMARQUE**

• Si vous exécutez « Réini. par défaut », tous les réglages à l'exception de ceux du menu « Parental » sont réinitialisés selon leurs valeurs d'usine prédéfinies.

# **Menu Parental**

Ce menu vise à empêcher les enfants de regarder la télévision, certaines chaînes ou encore de jouer.

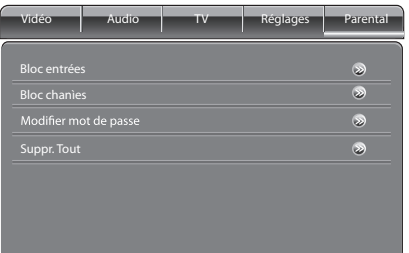

#### **H** Mot de passe

Tapez un mot de passe sous forme d'un numéro à 4 chiffres pour accéder à la fonction « Parental ».

- **1** Appuyez sur **MENU**.
- **2** Appuyez sur  $\blacktriangleleft$  pour sélectionner « Parental ».
- **3** Appuyez sur **ENTER**.
- **4** Lorsque vous utilisez le menu Parental pour la toute première fois, tapez « 0000 » à l'aide de la touche numérique **0**.

Saisissez le mot de passe à quatre chiffres en utilisant les touches numériques **0—9**.

#### H **Bloc entrées**

Vous pouvez interdire l'accès au téléviseur ainsi qu'à toute autre source d'entrée.

- **1** Appuyez sur  $\triangle$ / $\blacktriangledown$  pour sélectionner « Bloc entrées », et appuyez ensuite sur **ENTER**.
- **2** Appuyez sur ▲/▼ pour sélectionner le téléviseur ou la source d'entrée à bloquer, et appuyez ensuite sur **ENTER**.
	- Lorsque  $\bigodot$  apparaît, la réception du téléviseur ou de la source d'entrée est bloquée.

### H **Bloc chaînes**

Vous pouvez verrouiller le visionnement de n'importe quel canal.

- **1** Appuyez sur  $\triangle$ / $\blacktriangledown$  pour sélectionner « Bloc chaînes», et appuyez ensuite sur **ENTER**.
- **2** Appuyez sur **A/▼** pour sélectionner la chaîne à interdire, et appuyez ensuite sur **ENTER**.
	- Si le symbole  $\bigodot$  s'affiche, la chaîne est verrouillée.
	- Après avoir configuré l'option Bloc chaînes, veuillez éteindre, puis allumer le téléviseur pour valider le réglage.

#### **REMARQUE**

- Si le contrôle « Parental » est activé (  $\Box$  ) pour une chaîne ou une source d'entrée, « Chaîne verrouillée ! » ou « Entrée verrouillée ! » s'affiche lorsque vous sélectionnez la chaîne ou la source d'entrée ; l'image et le son de la chaîne sont également bloqués.
- Pour visionner une chaîne ou une source d'entrée verrouillée, vous devez taper le mot de passe.
- Lorsque « Chaîne verrouillée ! » ou « Entrée verrouillée ! » apparaît à l'écran, appuyez sur **ENTER** pour afficher la fenêtre de saisie du mot de passe. La saisie correcte du mot de passe permet de supprimer le contrôle « Parental » jusqu'à la mise hors tension du téléviseur.

#### **H** Modifier mot de passe

Enregistrez un mot de passe à quatre chiffres pour utiliser la fonction de « Mot de passe ».

- **1** Appuyez sur  $\triangle$ / $\blacktriangledown$  pour sélectionner « Modifier mot de passe », et appuyez ensuite sur **ENTER**.
- **2** Saisissez le mot de passe à quattre chiffres en utilisant les touches numériques **0**—**9**.

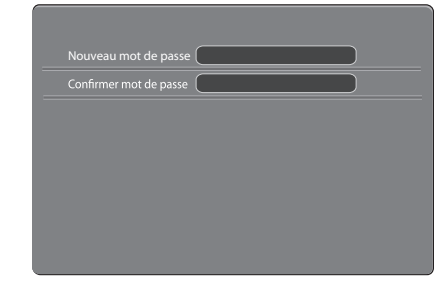

**3** Entrez le même nombre à quatre chiffres qúà l'étape 2 pour confirmer.

### **H** Suppr. Tout

Si vous effectuez des réglages complexes et ne parvenez pas à rétablir les valeurs normales de certairs réglages, vous pouvez réinitialiser les réglages du menu « Parental » selon leurs valeurs par défaut définies en usine.

#### **REMARQUE**

- Si vous oubliez le mot de passe, tapez « 5351 » à l'aide des touches numériques  $0 - 9$  et redéfinissez un nouveau mot de passe.
- Si la fonction Bloc entrées du menu « Parental » est activée A) pour une source USB, « Entrée verrouillée ! » s'affiche lorsque vous sélectionnez la source USB. Vous ne pouvez pas déverrouiller la fonction en saisissant le mot de passe. Pour annuler le blocage d'une source USB, appuyez sur **INPUT** pour sélectionner une autre source d'entrée. Annulez ensuite le blocage de la source USB dans le menu
	- « Bloc entrées ».

# **Fonction de télétexte**

### **Qu'est-ce que le Télétexte ?**

Le télétexte affiche des pages d'informations et de divertissement sur les téléviseurs équipés de cette fonction. De nombreux services sont disponibles, parmi lesquels des fl ashs d'informations, des bulletins météo, des informations sportives, des informations sur les indices boursiers, etc.

#### **Activation et désactivation du télétexte**

- **1** Sélectionnez un canal TV ou une source d'entrée externe fournissant le programme de télétexte.
- **2** Appuyez sur  $\equiv$  pour afficher le Télétexte.
- $3$   $\land$  chaque fois que vous appuyez sur  $\equiv$ , l'écran change comme indiqué ci-dessous.

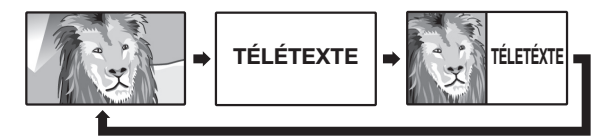

#### **REMARQUE**

• Si vous sélectionnez un programme ne disposant pas du signal télétexte, le message « Pas de Télétexte » s'affiche.

#### **Fonctions des boutons**

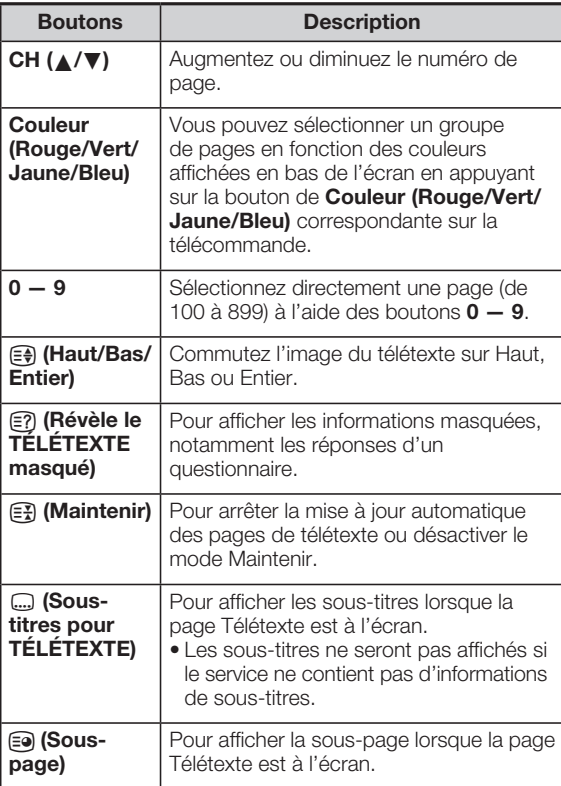

# **Tableau des ordinateurs compatibles**

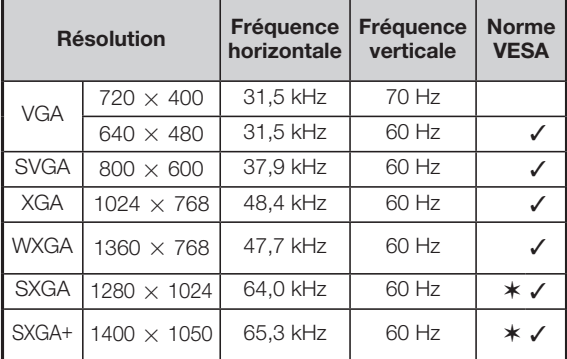

: pour LC-24LE430M/LC-40LE430M

VGA et XGA sont des marques déposées d'International Business Machines Corp.

# **Lecteur média USB**

### **Connexion d'un périphérique USB**

Connectez un périphérique USB au téléviseur comme indiqué ci-dessous.

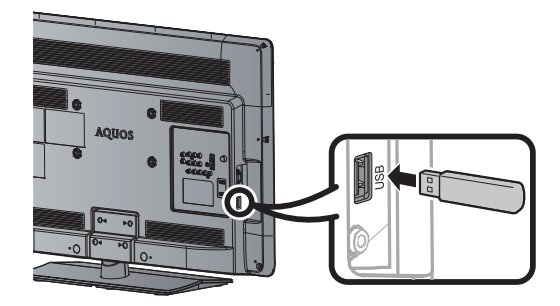

- Le téléviseur passe automatiquement en mode USB lorsqu'un périphérique USB est inséré dans la borne USB.
- En fonction du périphérique USB, il se peut que le téléviseur ne puisse pas reconnaître les données.
- Les longs noms de fichiers (variation possible selon l'ensemble de caractères) peuvent ne pas s'afficher.
- Ne débranchez pas un périphérique USB ou une carte mémoire du téléviseur lors d'un transfert de fichiers, lorsqu'un écran passe à un autre ou avant de quitter mode « USB ».
- Ne pas connecter et déconnecter du téléviseur un périphérique USB de manière répétitive.

• Les illustrations utilisées à travers ce manuel se basent sur le modèle LC-32LE430M.

#### **A<sup>(I)</sup>** ATTENTION

- N'utilisez pas de rallonge de câble USB lors de la connexion d'un périphérique USB à la borne USB du téléviseur.
- L'utilisation d'une rallonge de câble USB peut entraîner des dysfonctionnements du téléviseur.

### **Support USB**

Appuyez sur **INPUT** pour sélectionner le mode « USB » ou le téléviseur passe automatiquement en mode USB lorsqu'un périphérique USB est connecté au téléviseur.

### **Support USB**

Dans ce mode, vous pouvez regarder des photos et des vidéos et écouter de la musique depuis des périphériques USB externes.

#### **REMARQUE**

- Vous ne pouvez pas entrer dans le mode USB lorsqu'il n'y a pas de périphérique USB.
- Le « Mode écran » est fixe dans le « Photo », le « Musique » et le « Vidéo ».

#### Liste des fichiers compatibles avec le mode USB

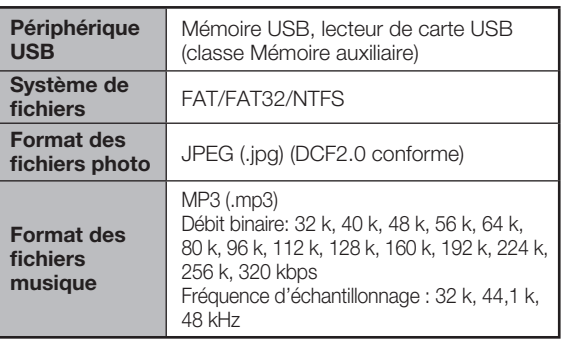

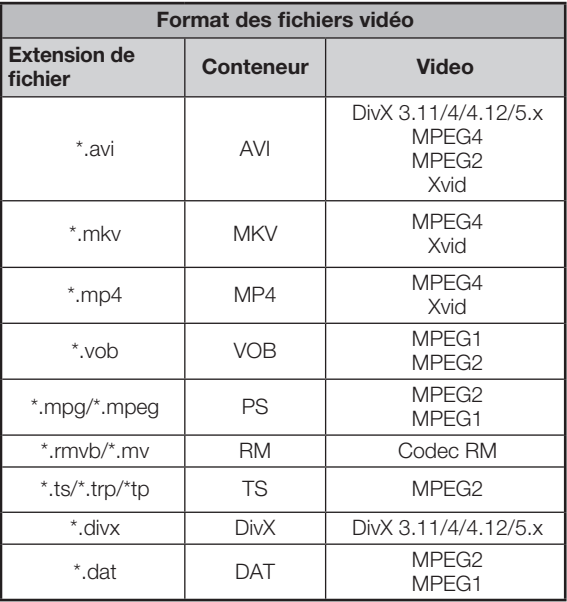

#### **REMARQUE**

- Les fichiers jpeg à format progressif ne sont pas pris en charge.
- Les fichiers de certains appareils USB peuvent ne pas s'afficher correctement.
- Le fonctionnement avec des concentrateurs USB n'est pas garanti.
- La compatibilité des disques durs USB ne peut pas être garantie.
- Selon les fichiers, certains formats de fichiers vidéo peuvent ne pas être lus (par exemple, le format H.264 n'est pas reconnu).
- Selon les débits binaires, certains fichiers peuvent ne pas être lisibles.

#### **H** Sélection des modes

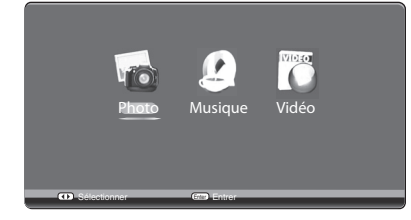

- Appuyez sur **⊲/** pour sélectionner entre le « Photo », le « Musique » et le « Vidéo ».
- **2** Appuyez sur **ENTER**.

# **Lecteur média USB (Suite)**

### **Mode Vidéo**

- **1** Appuyez sur  $\blacktriangleleft$  pour sélectionner le « Vidéo », et appuyez ensuite sur **ENTER**.
- **2** Appuyez sur **△/▼/**◆ pour sélectionner la vidéo voulue, et appuyez ensuite sur **ENTER**.

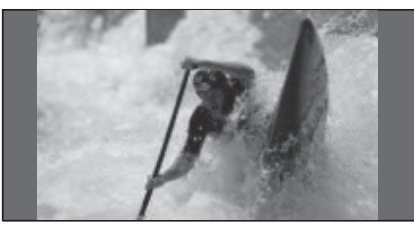

Appuyez sur **MENU** pour afficher le menu Vidéo.

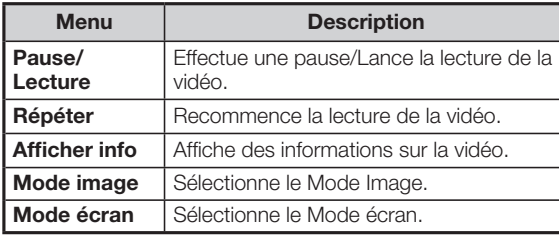

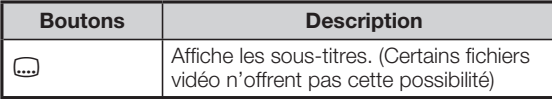

### **Mode Musique**

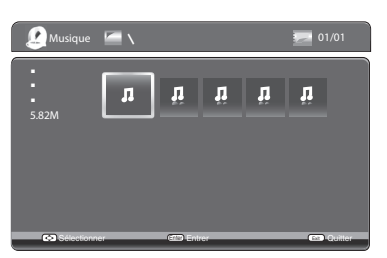

- **1** Appuyez sur  $\blacktriangleleft$  pour sélectionner le « Musique », et appuyez ensuite sur **ENTER**.
- **2** Appuyez sur **△/▼/◀/▶** pour sélectionner la musique voulue, et appuyez ensuite sur **ENTER**.

Appuyez sur **MENU** pour afficher le menu Musique.

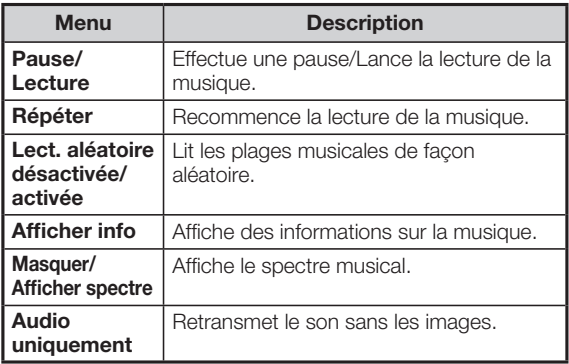

### **Mode Vidéo/Mode Musique**

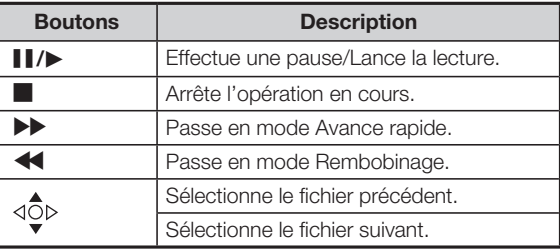

### **Mode Photo**

### **Affichage des vignettes**

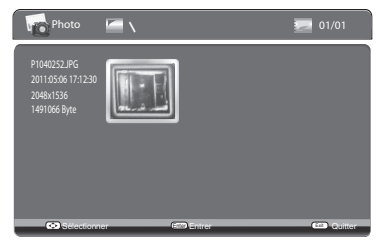

- **1** Appuyez sur  $\blacktriangleleft$  pour sélectionner le « Photo », et appuyez ensuite sur **ENTER**.
- **2** Appuyez sur **△/▼/◀/▶** pour sélectionner la photo voulue, et appuyez ensuite sur **ENTER**.

Appuyez sur **MENU** pour afficher le menu Photo.

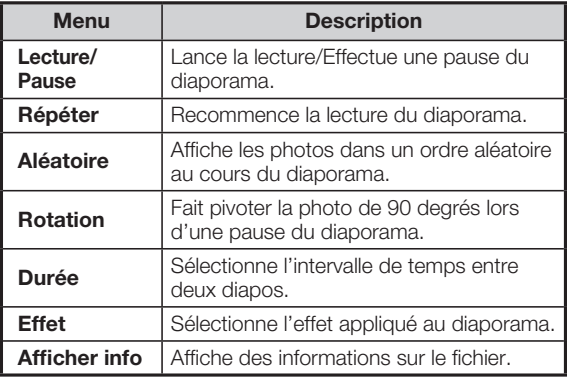

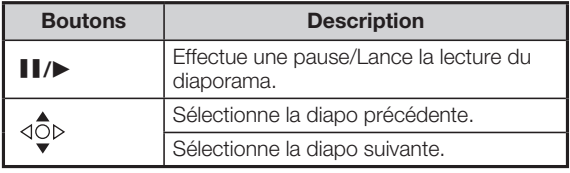

#### **REMARQUE**

• Vous ne pouvez pas sélectionner le Mode Image (**AV MODE**) comme mode du Lecteur média USB.

# **Contrôle des appareils HDMI**

Ce système utilise la technologie HDMI CEC (Consumer Electronics Control).

#### **Intérêt de la fonction CEC sur des appareils HDMI**

#### ✓ **Lecture d'une seule touche**

Si le téléviseur est allumé, cette fonction permet de lire automatiquement l'image provenant de la source HDMI. Si le téléviseur est éteint (mode de veille), celui-ci s'allume automatiquement et lit l'image provenant de la source HDMI.

#### ✓ **Opération avec une seule télécommande**

Le téléviseur reconnaît automatiquement l'appareil HDMI connecté et vous pouvez alors contrôler les deux éléments comme si vous utilisiez une télécommande universelle.

#### **REMARQUE**

- Dirigez la télécommande vers le téléviseur et non vers l'appareil HDMI connecté.
- Un bruit vidéo peut apparaître en fonction du type de câble HDMI utilisé. Veillez à utiliser un câble HDMI certifié.
- Ces opérations s'appliquent à l'appareil HDMI sélectionné comme source d'entrée actuelle. Si l'appareil ne fonctionne pas, allumez-le et sélectionnez la source d'entrée appropriée à l'aide de **INPUT**.
- Lorsque vous insérez/retirez des câbles HDMI ou modifiez les branchements, allumez d'abord tous les appareils HDMI avant d'allumer le téléviseur. Confirmez que l'image et le son sont correctement émis en sélectionnant « INPUT1 », « INPUT2 » ou « INPUT3 » dans le menu SOURCE D' ENTRÉE.

### **CEC fonction**

Si cette fonction est activée, vous pouvez piloter les appareils HDMI compatibles CEC à l'aide de la télécommande du téléviseur.

**1** Appuyez sur la touche **CEC** pour afficher le Menu CEC.

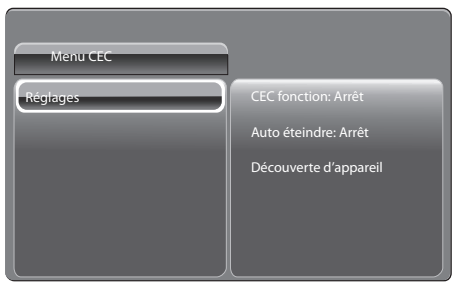

- **2** Appuyez sur ▲/▼/◀/▶ pour sélectionner « CEC fonction ».
- **3** Appuyez sur **ENTER** pour sélectionner « Marche » ou « Arrêt ».

#### **REMARQUE**

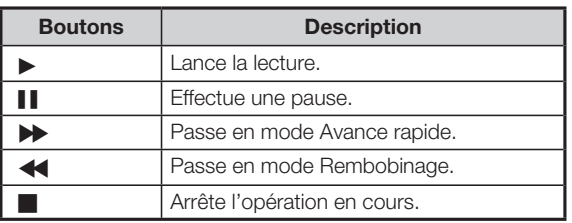

### **Auto éteindre**

Si cette fonction est activée, l'appareil HDMI s'éteint automatiquement dès vous éteignez le téléviseur.

- **1** Appuyez sur la touche **CEC** pour afficher le Menu CEC.
- **2** Appuyez sur  $\triangle$ / $\blacktriangledown$ / $\triangle$ / $\blacktriangleright$  pour sélectionner entre « Auto éteindre ».
- **3** Appuyez sur **ENTER** pour sélectionner entre « Marche » ou « Arrêt ».

#### **Découverte d'appareil**

Les appareils HDMI risquent de ne plus fonctionner correctement en cas d'insertion/retrait des câbles HDMI ou de modification des branchements. Si tel est le cas, vous devez procéder à la découverte des appareils HDMI compatibles avec la fonction CEC.

- **1** Mettez sous tension tous les appareils HDMI connectés avant d'allumer le téléviseur.
- **2** Appuyez sur la touche **CEC** pour afficher le Menu CEC.
- **3** Appuyez sur  $\triangle$ / $\blacktriangledown$ / $\blacktriangle$ / $\blacktriangleright$  pour sélectionner entre le « Découverte d'appareil ».
- **4** Appuyez sur **ENTER** pour exécuter la fonction Découverte d'appareil.

### **Que faire en cas d'anomalie ?**

Les problèmes décrits ci-dessous ne sont pas toujours dus à des dysfonctionnements. Vérifiez le téléviseur à plusieurs reprises avant de contacter le service technique.

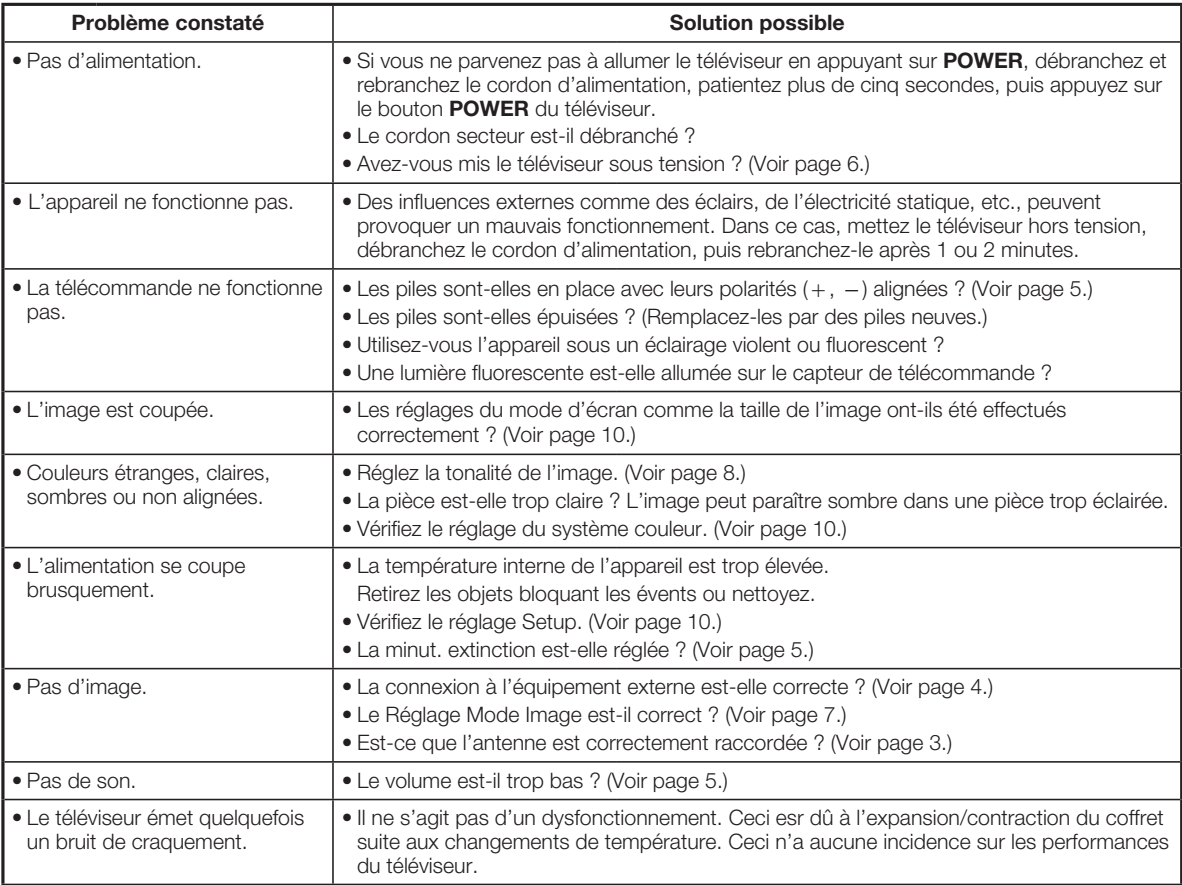

#### **Précautions lors de l'utilisation dans des environnements à haute ou basse température**

• Lorsque l'appareil est utilisé dans un environnement peu chauffé (par exemple dans un bureau), il est possible que l'image laisse des traînées ou s'affiche avec un certain retard. Il ne s'agit pas d'un dysfonctionnement et l'appareil fonctionne à nouveau normalement lorsque la température redevient normale.

• Ne laissez pas l'appareil dans un endroit où il fait trop chaud ou trop froid. Veillez également à ne pas laisser l'appareil dans un endroit exposé aux rayons directs du soleil ou à proximité d'un radiateur, car cela risquerait de déformer la carcasse et d'endommager le panneau LCD.

Température de stockage:  $-20^{\circ}$ C à  $+60^{\circ}$ C.

# **Fiche technique**

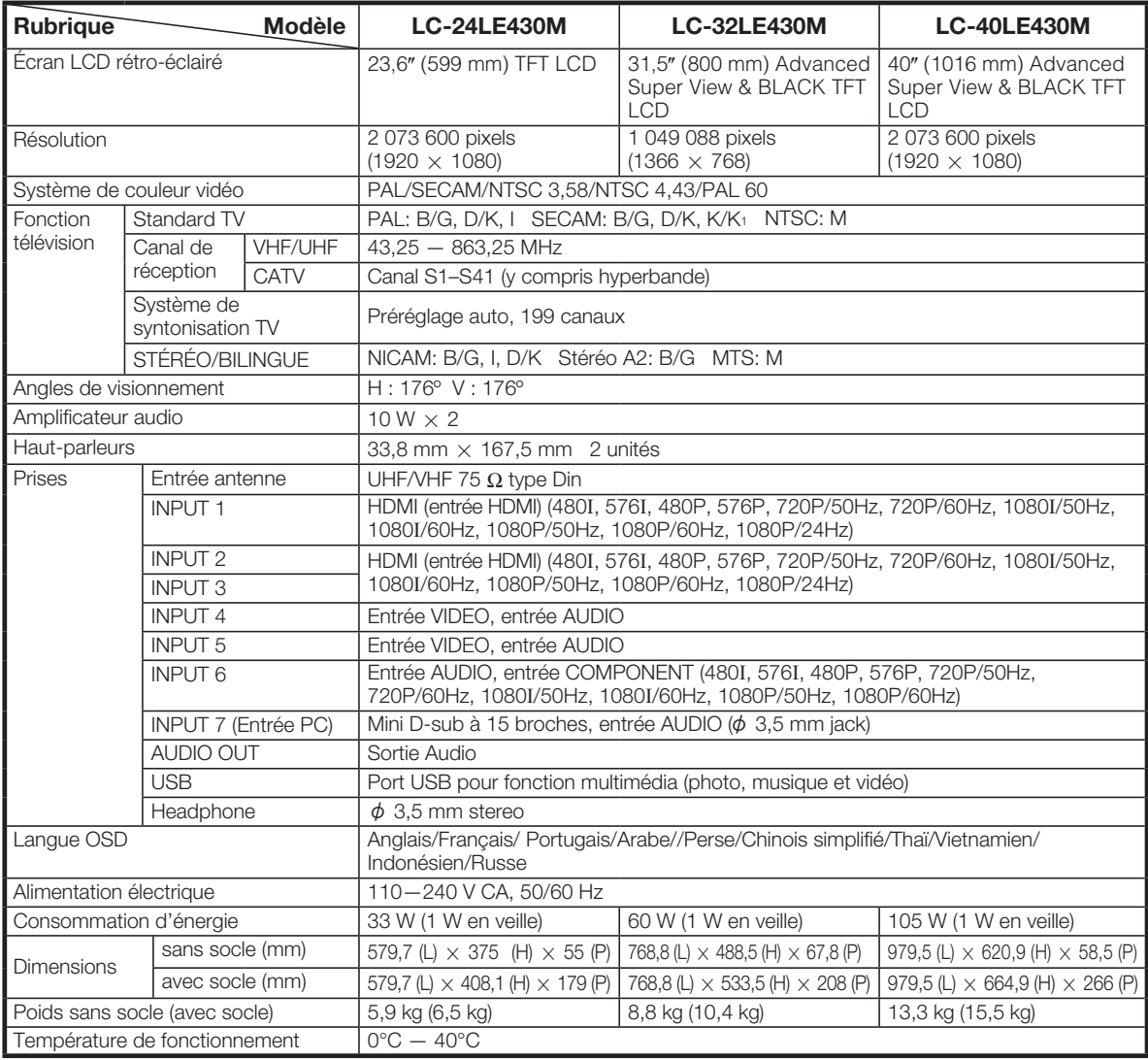

• Dans un souci constant d'amélioration de ses produits, SHARP se réserve le droit de modifier la conception et les caractéristiques de cet appareil sans avis préalable. Les chiffres des performances indiqués dans les spécifications sont des valeurs nominales des unités de production. Les appareils peuvent présenter individuellement des déviations par rapport à ces valeurs.

#### **ATTENTION**

- L'installation du téléviseur à cristaux liquides exige des compétences spéciales. Nous vous conseillons donc de confier cette tâche à un technicien agréé. N'essayez pas d'installer le téléviseur vous-même. SHARP décline toute responsabilité en cas de fixation incorrecte et pouvant provoquer un accident ou des blessures.
- Lisez attentivement les instructions qui accompagnent le support avant l'installation.

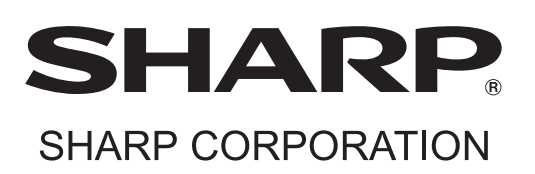